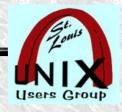

#### **Script Recording**

## (Scripting Terminal Sessions)

Presentation shared with the

# St. Louis Unix Users Group

2023-11-08

# Welcome

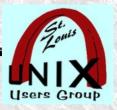

#### Introduction

- https://www.sluug.org/bio/Stan\_Reichardt
- Benevolent dictator for life of Newlinux.org.

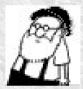

- Arbitrary, cranky, profane, not politically correct, and old.
- Acronym, name and term pronunciation use is by Missouri rules.
- Tends to get terminology mixed up (Phil and Ed correct him).
- Very much a Linux dogmatist ( near Linux bigot ).
- Wears belt and suspenders.

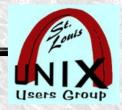

#### Who uses script

- A commonly used scripting technique uses history of keyboard input.
  - The hidden ~/.history file is frequently extracted and used.
  - ~\$ man 3 history
  - ~\$ man, or info, or pinfo history (3)
- Using script and affiliated commands are not well known.
- Only used by someone that knows about them.
- On Unix and Linux (don't know about other Operating Systems).

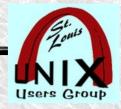

#### What commands

#### Three related commands:

- script (1) make typescript of terminal session
- scriptlive (1)- re-run session typescripts, using timing information
- scriptreplay (1) play back typescripts, using timing information

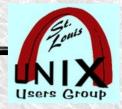

#### What purpose

- Document what you do.
- Build executable shell scripts using script with what you already do.
  - Built by recording your keystrokes.
  - Visible history of the commands you give for execution.

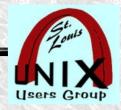

#### Why use script?

- The script command will record the terminal.
  - Captures what was typed.
  - Captures results.
  - Can be played back in real time (accelerated or slowed).
- Can document, prove or teach how a job/project/step/task was done.
- It is readily available (already installed on many distributions).
- Can be used where there is no graphical environment (no GUI).
  - Across a simple SSH connection.
  - On servers.

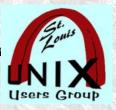

#### When to use

- Do NOT to use:
  - When you will be using a Graphical User Interface (GUI) tool.
    - The GUI will cause capture of too many problematic globs.
    - Should severely limit use to Command Line Interface (CLI) only.
  - When you want to use something more. Like SimpleScreenRecorder.
- When to use.
  - When you want more than just your history files.
  - When you want to capture results of commands that you ran.
  - On a server, where you should not load graphical tools.
  - Ad hoc, when needing something quickly (is usually already installed).
    - Safely used within terminals run within GUI sessions.

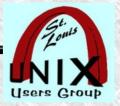

#### **Available**

- The **script** command is part of the **util-linux** package which can be downloaded from Linux Kernel Archive
  - <https://www.kernel.org/pub/linux/utils/util-linux/>
- The util-linux package is not always automatically installed.
- My experience has been that it is usually available.

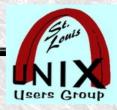

#### **GUI Alternatives**

- In distant past I used proprietary package on MS Windows XP.
  - So long ago, that I don't remember it's name (nor care).
- My full screen GUI capture choice is SimpleScreenRecorder.
  - https://www.maartenbaert.be/simplescreenrecorder/
  - https://github.com/MaartenBaert/ssr/
  - Joe Collins, EzeeLinux.com recommended and uses this package.
  - Free, Linux only and used with X Windows System.
- Encroachment by Wayland may become a problem.
- To find alternatives:
  - https://alternativeto.net/ (114 alternatives listed).

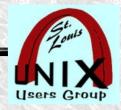

#### How to get started

- How to get started (RTFM both man pages and info pages).
  - Find the man page for script (NO EXAMPLES)
    - ~\$ man script
    - ~\$ info script
    - ~\$ pinfo script (my preferred way to view man pages and/or info pages).
  - Looking for relevant man pages (~\$ apropos script -- gives 121 results).
  - Just relevant man pages for script ( use ~\$ apropos typescript ).
    - script (1) make typescript of terminal session (NO EXAMPLES)
    - scriptlive (1) re-run session typescripts, using timing information
    - scriptreplay (1) play back typescripts, using timing information

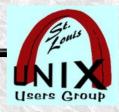

#### **EXAMPLE** from scriptreplay

#### • EXAMPLE from **scriptreplay** man page :

% script --log-timing file.tm --log-out script.out

Script started, file is script.out

% 1s

<etc, etc>

% exit

Script done, file is script.out

% scriptreplay --log-timing file.tm --log-out script.out

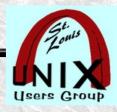

#### **EXAMPLE** from scriptlive

• EXAMPLE from **scriptlive** man page:

```
% script --log-timing file.tm --log-in script.in
Script started, file is script.out ##(?)
% date
<etc, etc>
% exit
Script done, file is script.out ##(?)
% scriptlive --log-timing file.tm --log-in script.in
```

Did NOT look right to me. Not understanding results.

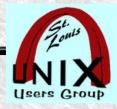

#### How to capture

- How to get started
  - Example:
- Build your own scripts
- How to save and exit
- How to abort if you screw up
- How to fix errors.
- How to write code with script

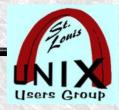

#### How to play back

- How to play back
  - Reconstruct
  - Trace
- How to set with timing information.

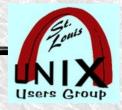

#### **Demonstration examples**

- This may be optional slide and might be placed earlier.
- If there is enough time left, we will try to demonstrate.
- Following slides may just be reminders of what you want to demo.

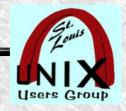

#### **Script Recording**

### What are your questions?

Presentation shared with the

# St. Louis Unix Users Group

2023-11-08

# Questions